## Office 365

Go to <u>www.office365.com</u> Sign into your account.

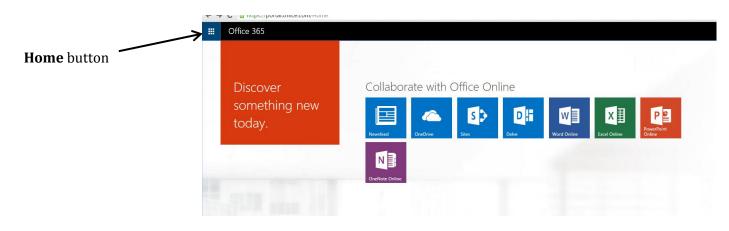

Select: **One Drive** app: A place where your documents are stored. Can also create a new document and share a document from this Drive

You could select the Word Online, Excel Online or PowerPoint Online apps to create a new document.

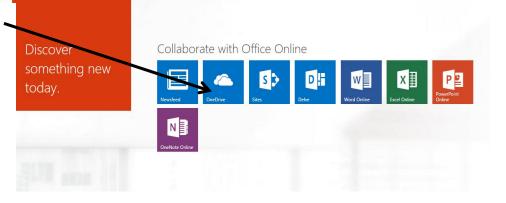

| Office 365               | OneDrive                                                                                                    | ¢ | ? | Bertelli, Louise |
|--------------------------|----------------------------------------------------------------------------------------------------|---|---|------------------|
| ROWSE FILES LIBRARY      |                                                                                                    |   |   |                  |
| O search OneDrive        | OneDrive @ Middleborough Public Schools                                                                                                    |   |   |                  |
| Documents                | Documents                                                                                                    |   |   |                  |
| lecent<br>ihared with me | Welcome to OneDrive @ Middleborough Public Schools, the place to store, sync, and share your work. Documents are private until shared. Learn more here. Dismiss |   |   |                  |
| ollowed<br>iite folders  | ⊕ new 🛕 upload 😂 sync 🖋 edit 🖋 manage 📿 share                                                                                                    |   |   |                  |
| lecycle bin              | ✓ D Name Modified Sharing Modified By                                                                                                    |   |   |                  |
|                          | 📕 Shared with Everyone 🚥 March 11 🕴 Shared 🗆 Bertelli, Louise                                                                                                   |   |   |                  |
|                          | 👔 Book April 10 🖨 Only you 🗆 Bertelli, Louise                                                                                                    |   |   |                  |
|                          | 🐏 Document March 11 🔒 Only you 🗆 Bertelli, Louise                                                                                                    |   |   |                  |
|                          | 👔 Document1 🔐 March 11 🔒 Only you 🗆 Bertelli, Louise                                                                                                    |   |   |                  |
|                          | 👔 Document2 39 minutes ago 🔒 Only you 🗆 Bertelli, Louise                                                                                                    |   |   |                  |
|                          | 🕼 Document3 🛪 🚥 30 minutes ago 🔒 Only you 🗆 Bertelli, Louise                                                                                                    |   |   |                  |
|                          | Drag files here to upload                                                                                                    |   |   |                  |
|                          |                                                                                                    |   |   |                  |

To create a new document:

Click: + new, choose a new file: Word, Excel, PowerPoint, Excel Survey, or folder

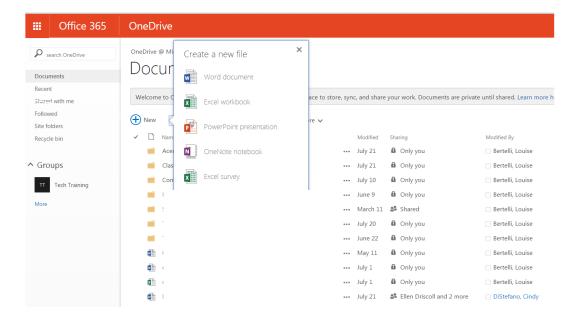

## To Upload a file or document from your H drive:

## Click Upload button

| III Office 365                                            | OneDrive A                                                                                                    |
|-----------------------------------------------------------|----------------------------------------------------------------------------------------------------|
| Search OneDrive                                           | OneDrive @ Middleborough Public Schools Documents Welcome to OneDrive @ Middleborough Public Schools, the place to store, sync, and share your work. Documents are private until shared. Learn more here. Dismiss                                                                                                    |
| Shared with me<br>Followed<br>Site folders<br>Recycle bin | Weichne to OneDrive to Mindlebologi, Public Schools, the place to store, sync, and shale your work. Documents are private unit shaled, team more nere. Distingent of the place to store, sync, and shale your work. Documents are private unit shaled, team more nere. Distingent of the place to store, sync, and shale your work. Documents are private unit shaled, team more nere. Distingent of the place to store, sync, and shale your work. Documents are private unit shaled, team more nere. Distingent of the place to store, sync, and shale your work. Documents are private unit shaled, team more nere.                   Modified By                                                                                                    |
| Groups                                                    | A     July 21     Only you     Bertelli, Louise       C     July 21     Only you     Bertelli, Louise       C     July 10     Only you     Bertelli, Louise                                                                                                    |
| More                                                      | N     Image: Signal state state st |
|                                                           | Image: T       Image: June 22       Image: Only you       Image: Bertelli, Louise         Image: C       Image: May 11       Image: Only you       Image: Bertelli, Louise         Image: C       Image: Subscript State       Image: Subscript State       Image: Subscript State         Image: C       Image: Subscript State       Image: Subscript State       Image: Subscript State       Image: Subscript State         Image: C       Image: Subscript State       Image: Subscript State       Image: Subscript State       Image: Subscript State         Image: C       Image: Subscript State       Image: Subscript State       Image: Subscript State       Image: Subscript State       Image: Subscript State         Image: C       Image: Subscript State       Image: Subscript State       Image: Subscript State       Image: Subscript State       Image: Subscript State         Image: C       Image: Subscript State       Image: Subscript State       Image: Subscript State       Image: Subscript State       Image: Subscript State       Image: Subscript State         Image: C       Image: Subscript State       Image: Subscript State       Image: Subscript State       Image: Subscript State       Image: Subscript State         Image: C       Image: Subscript State       Image: Subscript State       Image: Subscript State       Image: Subscript State       Image: Subscript State <td< th=""></td<>                                                                                                    |

Select a document or file that you want to upload, press Open

| Computer • 1                  | perteili (\\mps.lo | ocal\shares\staff) (H:) 	 Facilitator Tech Dept |             | <b>▼</b> 4  | Search Facilitator Tech   |     |                             |
|-------------------------------|--------------------|-------------------------------------------------|-------------|-------------|---------------------------|-----|-----------------------------|
| Organize - New folder         |                    |                                                 |             |             | III • 🗌 😯                 |     |                             |
| ★ Favorites                   | Name               | Date modified                                   | Туре        | Size        |                           | ^   |                             |
| E Desktop                     | 👢 Ar               | 6/30/2015 11:06 A                               | File folder |             |                           | =   |                             |
| 🔰 Downloads                   | 👢 Aj               | 7/20/2015 3:38 PM                               | File folder |             |                           | -11 |                             |
| laces Recent Places           | 📜 As               | 4/13/2015 3:06 PM                               | File folder |             |                           |     |                             |
|                               | 👢 Al               | 7/31/2015 2:35 PM                               | File folder |             |                           | a   | te until shared. Learn more |
| 🚝 Libraries 😑                 | 👢 BI               | 7/30/2015 2:24 PM                               | File folder |             |                           |     |                             |
| Documents                     | 👢 Br               | 7/6/2015 12:40 PM                               | File folder |             |                           |     |                             |
| D 📣 Music                     | 👢 Cι               | 3/26/2015 10:13 A                               | File folder |             |                           |     |                             |
| > Sectores                    | 👢 Ci               | 3/26/2015 10:12 A                               | File folder |             |                           |     | Modified By                 |
| 🛛 🧸 Videos                    | 👢 Cr               | 6/26/2015 2:36 PM                               | File folder |             |                           |     | 🗆 Bertelli, Louise          |
|                               | 👢 Ci               | 7/30/2015 3:26 PM                               | File folder |             |                           |     |                             |
| 💐 Computer                    | 👢 E1               | 6/26/2015 8:50 AM                               | File folder |             |                           |     | 🗌 Bertelli, Louise          |
| > 🧶 OS (C:)                   | 👢 Gi               | 6/23/2015 4:00 PM                               | File folder |             |                           |     | 🗌 Bertelli, Louise          |
| > IP_RECOVERY (D              | 📜 н                | 4/28/2015 12:29 PM                              | File folder |             |                           |     | Bertelli, Louise            |
| Ibertelli (\\mps.local\share) | es\staff)          | 5/13/2015 4:02 PM                               | File folder |             |                           |     |                             |
| 🗦 🛫 1-Elmreportcai 🔻          | 👢 In               | 6/29/2015 2:05 PM                               | File folder |             |                           | Ŧ   | 🗌 Bertelli, Louise          |
| File name:                    |                    |                                                 |             | - /         | All Files 🔹               |     | 🗆 Bertelli, Louise          |
|                               |                    |                                                 |             | ſ           | Open 🔻 Cancel             |     | 🗌 Bertelli, Louise          |
|                               | *(4)               |                                                 | 9.0 0       |             | =,                        | .:  | 🗆 Bertelli, Louise          |
|                               |                    | description                                     |             | ••• July 1  | Only you                  |     | 🗌 Bertelli, Louise          |
|                               | 2                  | description                                     |             | ••• July 1  | Only you                  |     | Bertelli, Louise            |
|                               |                    | Document                                        |             | ••• July 21 | ቆ Ellen Driscoll and 2 mc | ore | DiStefano, Cindy            |

## Created by: Louise Bertelli 2015

Select the document you want:

Edit – allows you work on your document

Manage- Version History, Move/Copy, Download a copy, Shared with, Delete

Share – Select a document, Press Share. Enter the email address of the person you wish to invite to share the document with, then select editing rights; comment, can edit, view only. You can type a message that will be included in the invitation.

Press the blue **Share** button

| Office 365                                                                       | OneDrive                                                                                                    |
|----------------------------------------------------------------------------------|----------------------------------------------------------------------------------------------------|
| BROWSE FILES LIBRARY<br>search OneDrive<br>Documents<br>Recent<br>Shared with me | OneDrive @ Middleborough Public Schools Documents Welcome to your OneDrive for Business, the place to store, sync, and share your work. Documents are private unt                                                                                                    |
| Followed<br>Site folders<br>Recycle bin                                          | ⊕ new       ▲ upload       S sync       ✓ edit       ✓ manage       Image       Image |
|                                                                                  | Drag files here to upload Follow<br>Move or copy<br>Download a<br>Copy<br>Shared With<br>Delete                                                                                                    |

| 365 | OneDrive                       |                                                                        |               |                                                                                                    |         | ø |  |
|-----|--------------------------------|------------------------------------------------------------------------|---------------|----------------------------------------------------------------------------------------------------|---------|---|--|
|     |                                | ic Schools, the place to store, sync, and share your work. Documents a | re private un | til shared. Learn more here.                                                                                                    | Dismiss |   |  |
| 9   |                                | -<br>VS Word Online'<br>ou                                             | Can edit •    | <ul> <li>Ind By<br/>retelli, Louise<br/>retelli, Louise<br/>retelli, Louise<br/>retelli, Louise<br/>retelli, Louise<br/>retelli, Louise<br/>retelli, Louise<br/>retelli, Louise<br/>retelli, Louise<br/>retelli, Louise</li> </ul> |         |   |  |
|     | S :     Testing MS Word Online | •••• June 17 🚯 Only you                                                |               | Bertelli, Louise                                                                                                    |         |   |  |